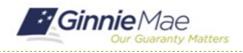

### **Submit Findings Worksheet**

GMC C&M MODULE QUICK REFERENCE CARD

This Quick Reference Card provides an overview of the steps and instructions to submit the Findings Worksheet as an Authorized Signer.

#### **NAVIGATING TO GMC C&M**

- 1. Navigate to MyGinnieMae (<u>https://my.ginniemae.gov</u>).
- 2. Login with your credentials.

 Select Ginnie Mae Central under the Applications section on the My Tools dropdown.

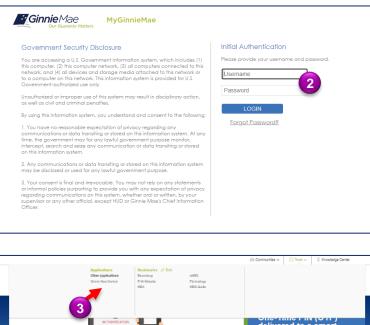

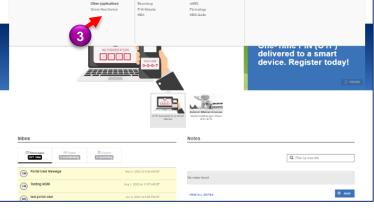

4. Select the C&M module.

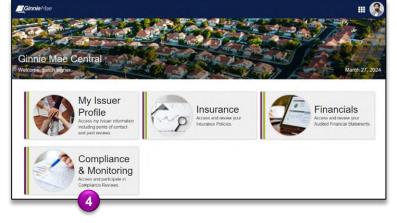

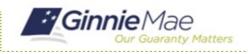

# Submit Findings Worksheet

GMC C&M MODULE QUICK REFERENCE CARD

#### **VIEW FINDINGS ROLL UP**

1. Select the **Submit Findings Worksheet** task under the Task bar.

| Compliance & Monito<br>Welcome, patch signer<br>O Helarn to Gime Mac Central | pring                    |                       |                                   |                                     |                   |                | April 3, 2 |
|------------------------------------------------------------------------------|--------------------------|-----------------------|-----------------------------------|-------------------------------------|-------------------|----------------|------------|
| Compliance Review 53 -                                                       | Patch Mortgage           |                       |                                   |                                     |                   |                | in Rev     |
| SCHEDULED START DATE                                                         | Q SCOPE TYPE<br>Expanded | TEST I<br>January     |                                   |                                     | LOCATIO<br>Remote | N              |            |
|                                                                              |                          |                       |                                   |                                     |                   |                | Fir        |
| TASKS (1)                                                                    | 0                        | Reve                  | My Company<br>ws where my company | ny Reviews<br>any is the main Issue | r                 |                |            |
| Submit Findings                                                              |                          | pe Type Review Status | Start Date                        | Test Month                          | Review Lead       | Review Llaison | Locatio    |
| Worksheet                                                                    |                          | anded In Review       | 4/3/2024                          | January 2024                        | Helen Reviewer 7  | patch basic #  |            |
| ACCOUNTS STATEMENT Review APArtic Mangage GCM                                |                          | anded Closed          | 2/23/2024                         | November 2023                       | Helen Reviewer /  | patch basic /  |            |
| Authorized Signers                                                           | 29 Compliance Exp        | anded Closed          | 1/0/2024                          | October 2023                        | Helen Roviewer /  | patch basic A  |            |
|                                                                              | 40 Compliance Sta        | ndard Closed          |                                   | August 2023                         | Helen Reviewer 2  | petch besic 2  |            |

- 2. Accept the task on the Findings Worksheet form.
- 3. Review each logged finding and use the thumbs up and thumbs down icons to **agree/disagree** to each finding.

|     | ccept this task before                         |                                                                       | ( D )                                                                                                    |                            |              |                           |                           |                            | 🛓 ACCEP                | G GO B       |
|-----|------------------------------------------------|-----------------------------------------------------------------------|----------------------------------------------------------------------------------------------------|----------------------------|--------------|---------------------------|---------------------------|----------------------------|------------------------|--------------|
|     | IT FINGING<br>REVIEW 53 년<br>Patch Mortgage (: |                                                                       | eet - Review 53                                                                                           |                            |              | REVIEW LOCATION<br>Remote |                           |                            | START DATE<br>4/3/2024 |              |
| Mai |                                                | ision for all issued findli<br>Finding Resolution Plan<br>Responsible | ngs for this review. Click on the finding<br>(FRP) will be due three days followin<br>Finding Description |                            |              | nments                    | for any findi<br>Disagree | ng you disagre<br>Comments | e with. If Gi          | nnie Mae uph |
| 48  | 51010313                                       | Party                                                                 | Issuer's internal calculations for deli                                                                   | nquent service fee do no   |              |                           | 10                        |                            |                        |              |
| 49  | 51010413                                       | Patch Mortgage                                                        | Issuer's internal calculations for liqu                                                                   |                            | -            |                           | 10                        |                            | _                      |              |
| 50  | 40056813                                       | 🕅 Patch Mortgage                                                      | Issuer did not timely fund shortfalls                                                                     | dentified in the Test of E | xpected P&I. | ı <b>é</b>                | 10                        |                            | 3                      |              |
| 51  | 03019613                                       | 🗄 Patch Mortgage                                                      | Management stated that, for multifa                                                                       | mily pools, a calculation  | of an allow  | ı <b>é</b>                | 10                        |                            |                        |              |
| 52  | 030285ta                                       | 🗒 Patch Mortgage                                                      | Management stated that an IPA doe                                                                         | s not perform on the Iss   | ier's behalf | ı <b>é</b>                | 10                        |                            |                        |              |
| 53  | 400508                                         | 🗄 Patch Mortgage                                                      | Form HUD-11707, Master Servicing                                                                          | Agreement, is incomple     | e.           | ı.                        | 10                        |                            |                        |              |
|     |                                                |                                                                       | Colort a findir                                                                                           | a above to see more de     | ails         |                           |                           |                            |                        |              |

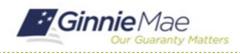

## Submit Findings Worksheet

GMC C&M MODULE QUICK REFERENCE CARD

- 4. **Disagreed findings** must be accompanied by a comment explaining why the finding was disagreed to.
- 5. Once complete, select **Complete Worksheet** to send the form back to the Review Team.

| REVIEW 53 2<br>Patch Mortgage (2005) |              | 2005)                      | Compliance Q SCOPE TYPE Expanded                                                                 |                                 |          | Remote START DATE |                   |                         |  |  |
|--------------------------------------|--------------|----------------------------|--------------------------------------------------------------------------------------------------|---------------------------------|----------|-------------------|-------------------|-------------------------|--|--|
| Ma                                   |              | ision for all issued findi | ngs for this review. Click on the finding ID to<br>n (FRP) will be due three days following Ginr |                                 | comments | for any findi     | ng you disagree I | with. If Ginnie Mae uph |  |  |
| ID                                   | Finding Code | Responsible<br>Party       | Finding Description                                                                              |                                 | Agree    | Disagree          | Comments          |                         |  |  |
| 48                                   | 51010312     | 🛙 Patch Mortgage           | Issuer's internal calculations for delinquen                                                     | t service fee do not agree to t | . tr     | 10                |                   |                         |  |  |
| 49                                   | 51010413     | Patch Mortgage             | Issuer's internal calculations for liquidation service fee do not agree to t                     |                                 |          |                   |                   |                         |  |  |
| 50                                   | 400568#3     | 🗓 Patch Mortgage           | Issuer did not timely fund shortfalls identified in the Test of Expected P&I.                    |                                 |          | 10                |                   |                         |  |  |
| 51                                   | 030196ta     | 🗓 Patch Mortgage           | Management stated that, for multifamily p                                                        | ools, a calculation of an allow |          | 10                |                   |                         |  |  |
| 52                                   | 030285ta     | Datch Mortgage             | Management stated that an IPA does not                                                           | perform on the Issuer's behalf  | . de     | - 10              |                   |                         |  |  |
| 53                                   | 400508       | 🛙 Patch Mortgage           | Form HUD-11707, Master Servicing Agree                                                           | ement, is incomplete.           | ı.       | 10                |                   |                         |  |  |
|                                      |              |                            | Select a finding abo                                                                             | ve to see more details.         |          |                   |                   |                         |  |  |

6. Select **Submit** to proceed with the submission.

#### Submit Findings Worksheet?

Are you sure you want to proceed with the submission? Ginnie Mae will be able to access all provided information, and you will not be able to make any further changes. After proceeding you will need to authenticate via RSA Token SecurID to finalize the submission.

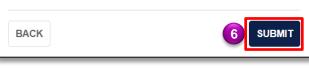

- Follow the instructions beneath "Authentication with RSA SecureID" to enter the SecurID Passcode.
- 8. Select VALIDATE.
- 9. Select **SUBMIT** to complete Authentication with RSA SecurID.

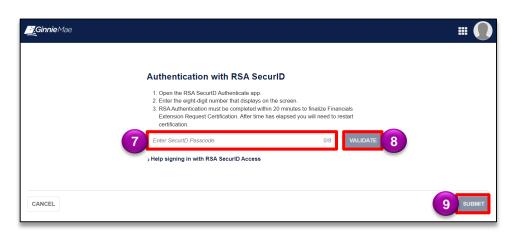